FORMULÁRE PRE HTML

Robla

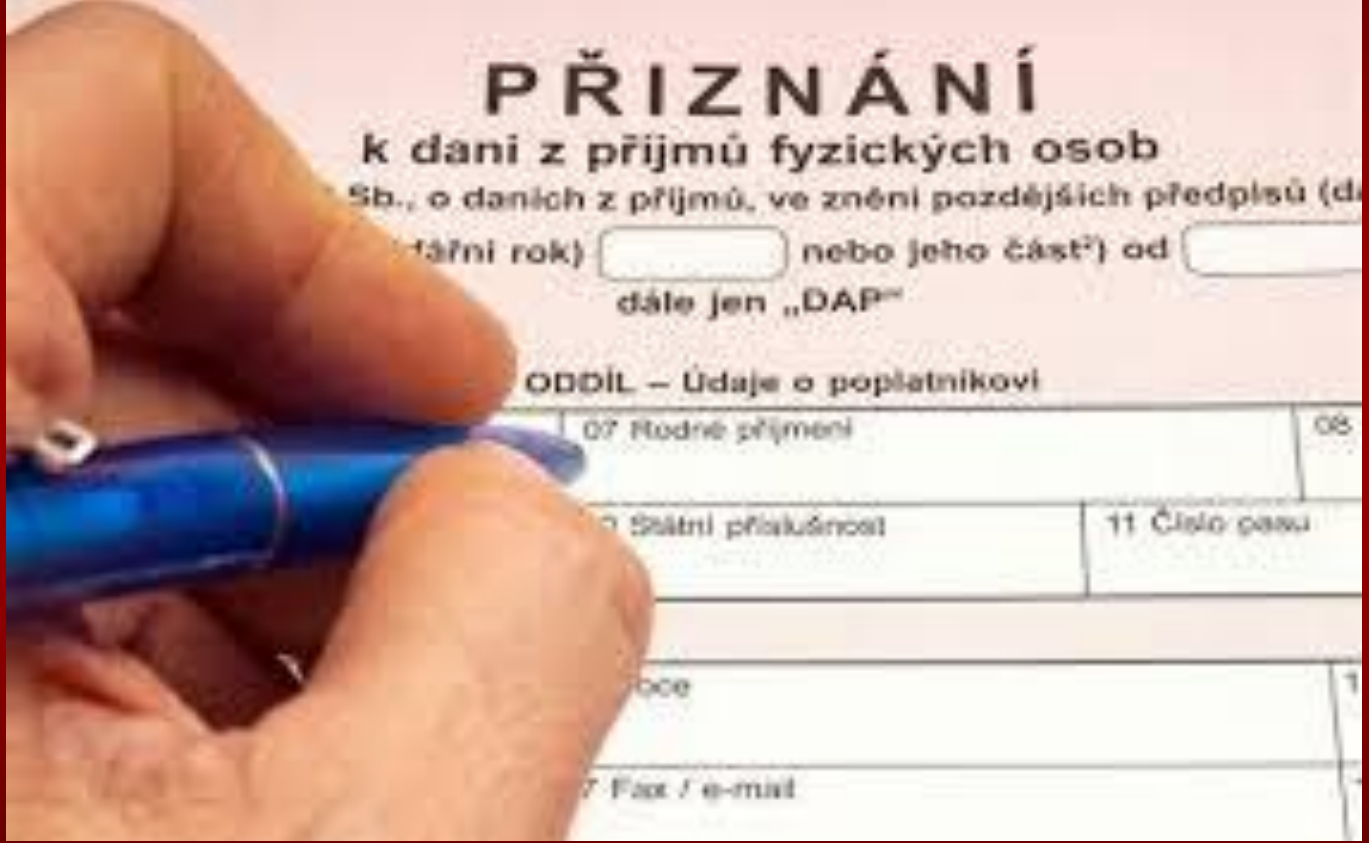

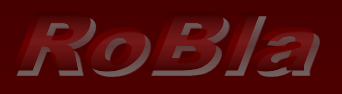

# Formuláre

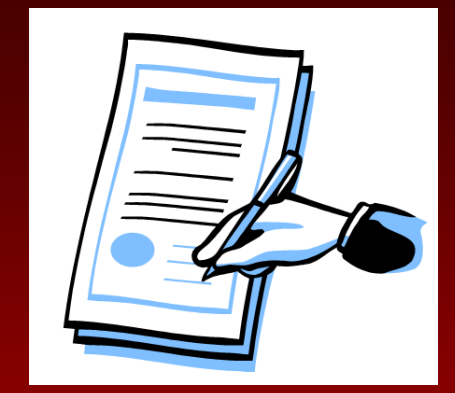

- V súčasnosti sa objavuje v Internete čoraz viac stránok, ktoré s návštevníkom komunikujú prostredníctvom prvkov formulára.
- Formulárové prvky sprostredkúvajú výmenu informácií medzi nami a webovským serverom,
- Tento ich spracováva a vyhodnocuje,
- prípadne slúžia iba na kontrolu vstupných údajov formulára.
- **EXAZETÁ KAŽdý formulár je treba pomenovať**

### Robla

◼

### **■ SYNTAX ZOSKUPENIA FORMULÁRA:**

- <form **name**="menoFormulara">
	- <fieldset>

### ■ <legend> Meno legendy</legend>

- Vstupné Pole1
- Vstupné Pole2
- <sup>◼</sup> .
- .Potvrdzovací prvok
- </fieldset

### $\blacksquare$  </form>

FIELDSET vytvorí rámik okolo prvkov formulára

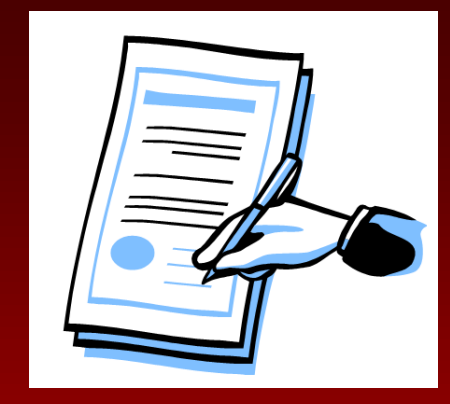

### RoBla Výpis adresára-22.marec.2018,19:34

#### **III.ROČNÍK**

elektronické publikovanie

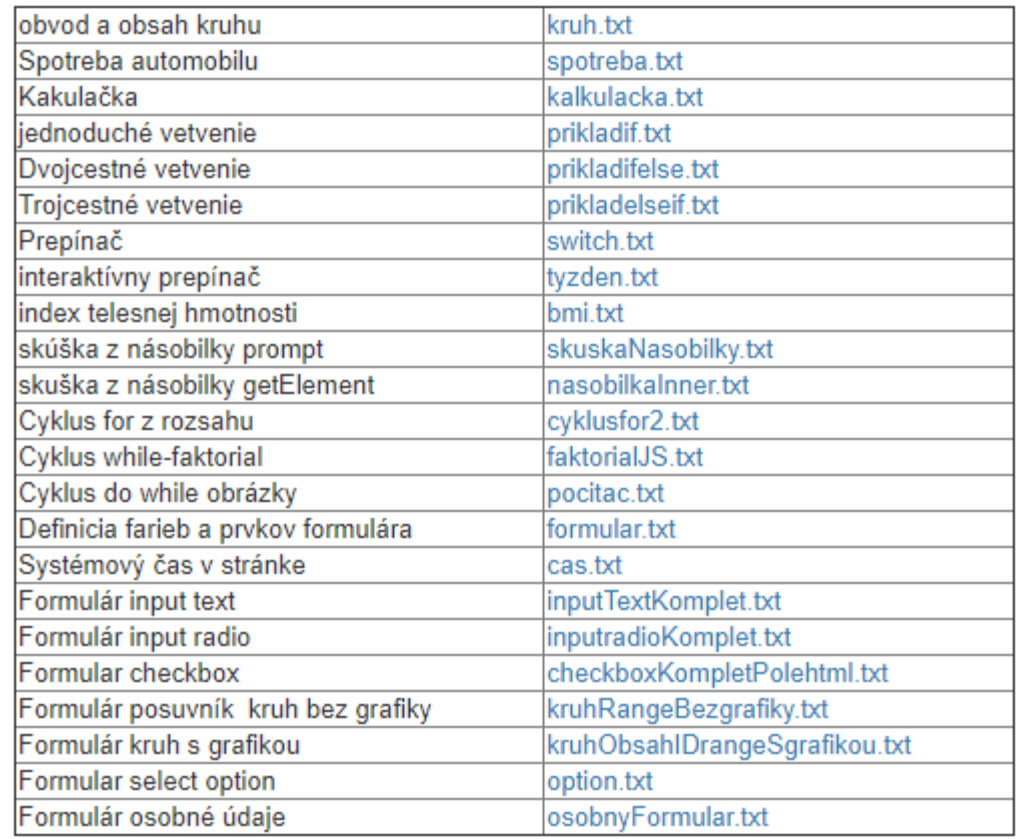

❑ Vstup typu text-definuje jednoriadkové pole pre zadávanie textu

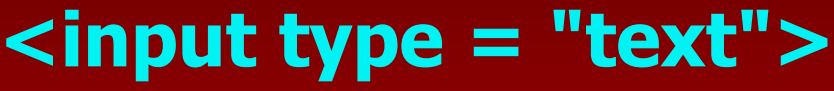

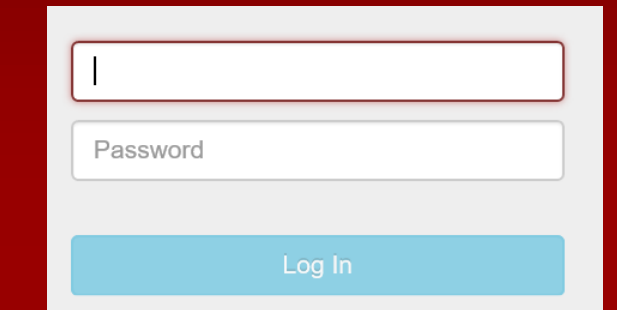

**Exercial Resetovacie tlačidlo,** ktoré obnoví všetky hodnoty formulára na predvolené hodnoty

## **<input type = "reset">**

<sup>◼</sup> **Vstup typu tlačidlo**

### **<input type = "button">**

**Pr.**

RoBla

**<input type="button" onclick="alert('Hello World!')" value="Stlač ma!">**

```
\blacktriangleleftinputText.html
     <!DOCTYPE html>
 \mathbf{1}<html lang='sk'>
 \overline{2}<head>
 \overline{3}<title>vstupne pole typu text</title>
          <meta charset='utf-8'>
 \overline{5}</head>
 6
     <body>
     <form name="vstup1">
 8
          <fieldset style='background-color: lightblue; font-size: 20px; width: 400px; '>
 9
10
               <legend>Vstupný formulár</legend>
               Meno:<br>
11
               <input type="text" name="firstname"><br>
12<sub>2</sub>Priezvisko: <br>
13<sub>1</sub><input type="text" name="lastname"><br>
14
               <input type = "reset" value = "Vynuluj">
15
               <input type = "button" value="Odošli" onclick="funkcia ktorá vyhodnotí udaje formulára">
16
               <!--funkcia musí byť súčasťou scriptu-->
17
18
          </fieldset>
19
20
     \langle/form\rangle\langle /body\rangle21
     \langle/html>
22<sub>2</sub>
```
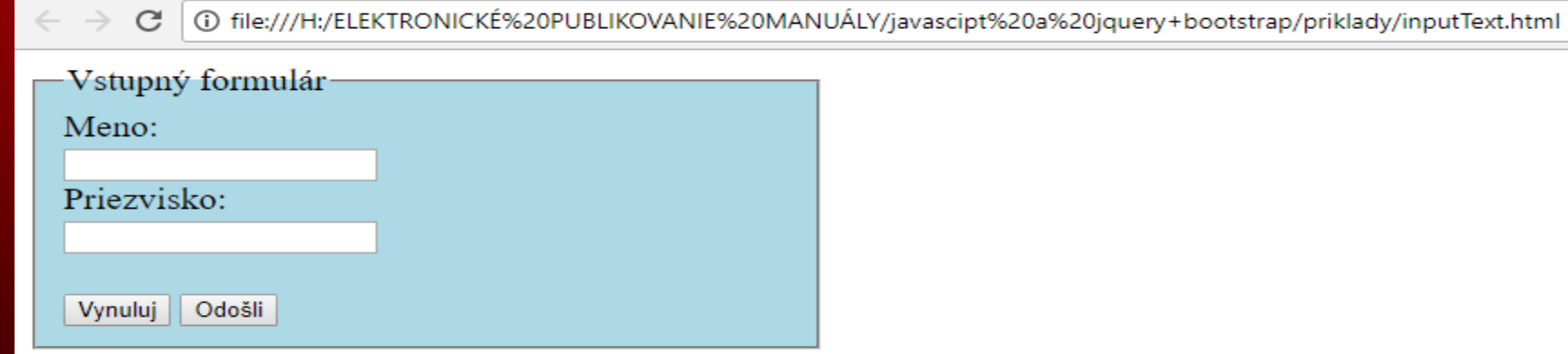

```
inputTextKomplet.html
    <!DOCTYPE html>
 \mathbf{1}<html lang='sk'>
 \overline{2}3
      <head>
         <title>vstupne pole typu text</title>
 4
         <meta charset='utf-8'>
 5
    </head>
 6
    <body>
    <form name="vstup1">
 8
       <fieldset_style='background-color: lightblue; font-size: 20px; width: 400px; '>
 9
         <legend>Vstupný formulár</legend>
10
11
         Meno: <br>
12
           <input type="text" name="firstname"><br>
13<sub>1</sub>Priezvisko: <br>
14
           <input type="text" name="lastname"><br><br>
           <input type = "reset" value = "Vynuluj">
15
           <input type = "button" value="0došli" onclick="citajFormular()">
16
17
           </fieldset>
18
    \langle/form\rangle19
    <script>
     function citajFormular()
20
21
22
        var meno, priezvisko;
23
          meno = document.vstup1.firstname.value;24
          priezvisko = document.vstup1.lastname.value;
          document.getElementById("demo1").innerHTML ="Tvoje meno je:"+ meno;
25
          document.getElementById("demo2").innerHTML ="Tvoje priezvisko je:"+ priezvisko;
26
27
       ₹
28
    \langle/script\rangle<p style='color: blue; font-size: 20px' id="demo1"></p>
29
30
    <p style='color:red;font-size:20px' id="demo2"></p>
31\langle/body>
    \langle/html\rangle32
```
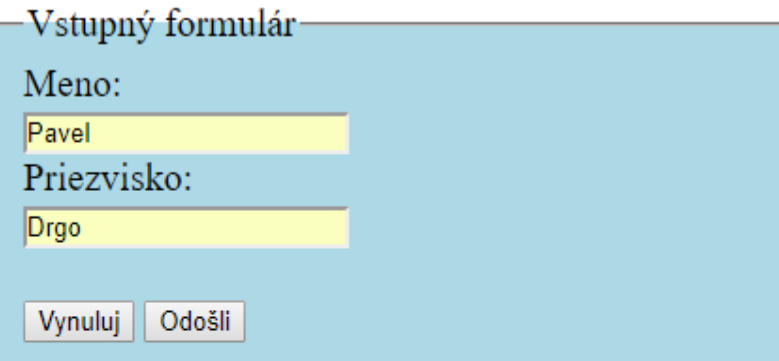

Tvoje meno je:Pavel

Tvoje priezvisko je:Drgo

© Ing.Drgo Pavel, 14. február 2018, streda, 18:28, slovensko: rusko=3:2

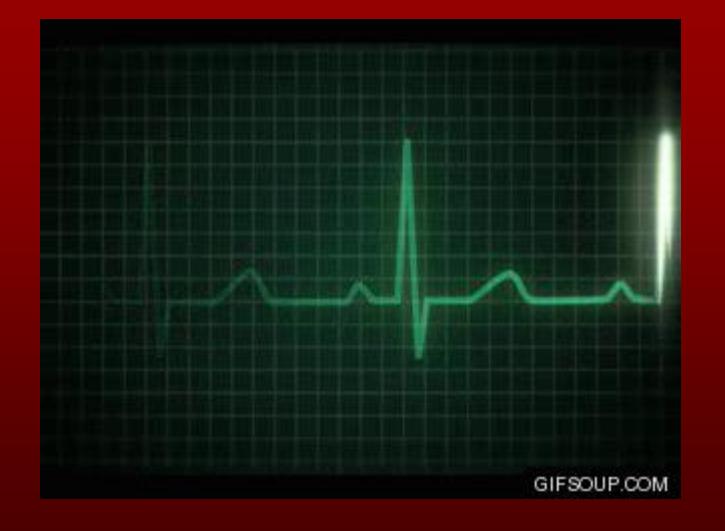

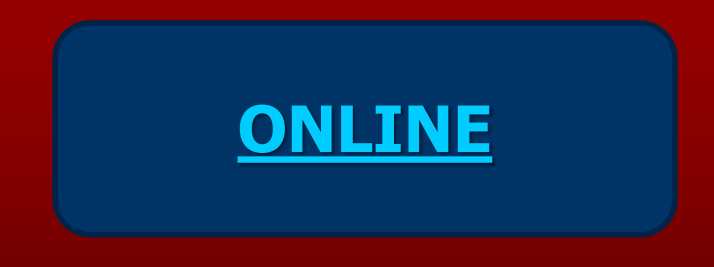

#### inputTextKomplet.html

■ Vstup typu radio-prepínač

```
<input type = "radio">
```
■ Rádiové tlačidlá umožňujú používateľovi vybrať len jeden z obmedzeného počtu možností:

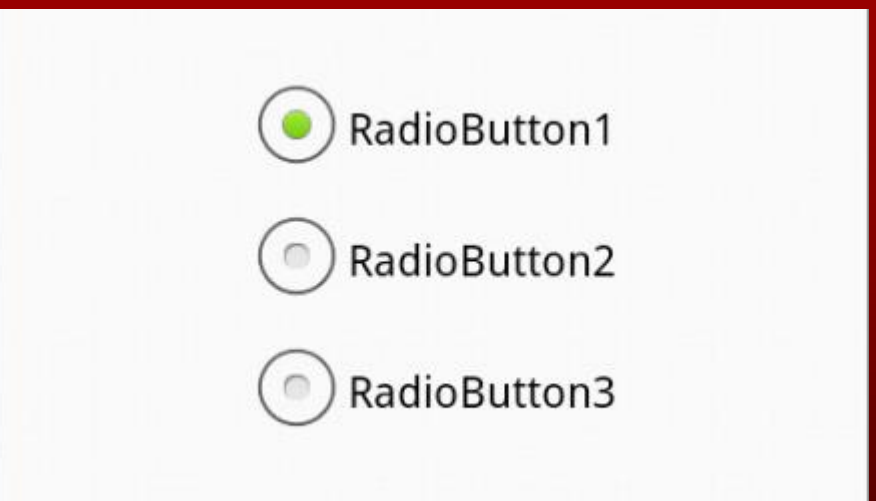

```
Rolzł\epsiloninputradioKomplet.html x
         <!DOCTYPE ntml>
      \mathbf{1}<html lang='sk'>
      \overline{2}<head>
      3
              <title>Vstupne pole typu radio</title>
      4
              <meta charset='utf-8'>
      5
        \langle/head>
      6

         <form name="vstup2">
      8
      9
            <fieldset style='background-color:lightgreen;font-size: 20px;width:150px;'>
              <legend>Vyber rod</legend>
     10
                <input type="radio" name="rod" value="Mužský" checked >Muž <br>
     11
     12<input type="radio" name="rod" value="Ženský"> Žena<br>
     13
                <input type="radio" name="rod" value="Detský"> Dieťa<br><br>
     14<input type = "button" value="Odošli" onclick = "citajFormular()">
     15
           </fieldset>
     16<sup>°</sup></form>
```
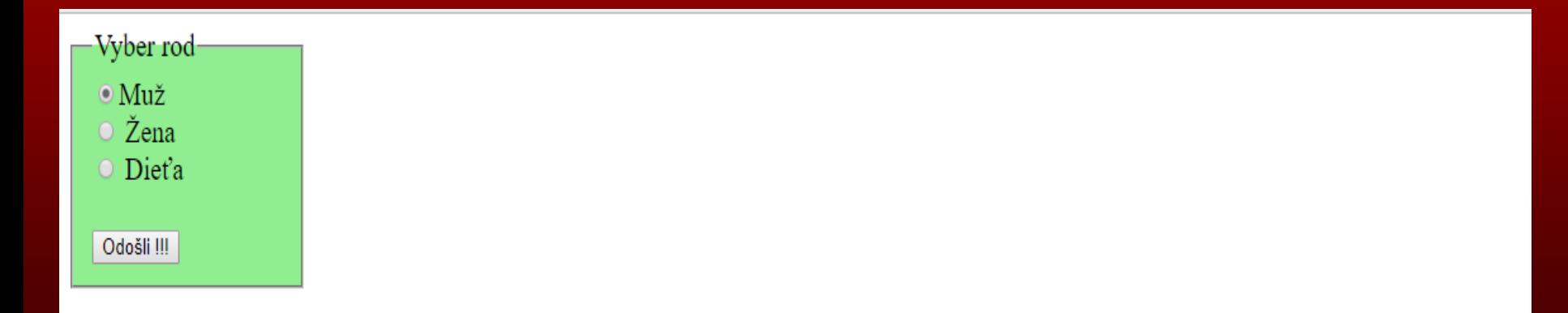

```
Roleila
           inputradioKomplet.html ×
      1 <! DOCTYPE html>
        <html lang='sk'>
      \overline{2}<head>
      3.
              <title>Vstupne pole typu radio</title>
      \Delta<meta charset='utf-8'>
      5.
        \langle/head>
      6
         <body>
         <form name="vstup2">
      8
            <fieldset style='background-color: lightgreen; font-size: 20px; width: 150px; '>
      9
              <legend>Vyber rod</legend>
     10
     11
                <input type="radio" name="rod" value="Mužský" checked >Muž <br>
     12<sup>°</sup><input type="radio" name="rod" value="Ženský"> Žena<br>
                <input type="radio" name="rod" value="Detský"> Dieťa<br><br>
     13<sub>1</sub><input type = "button" value="Odošli" onclick = "citajFormular()">
     14
     15
            </fieldset>
     16 \quad \langle /form>
     17 <script>
        function citajFormular()
     18
     19
     20
             var genus;
     21
               genus = document.vstup2.rod.value;22document.getElementById("demo1").innerHTML = "Vybral si si rod:";
     23
               document.getElementById("demo2") .innerHTML = genus;24
     25
     26
           </script>
           \langle b \rangle27<sub>2</sub><span id="demo1"></span>
     28
        <span style = 'color: red;' id="demo2"></span><br>>
     -29\langle p \rangle© Ing.Drgo Pavel,14.február 2018,streda,18:28,slovensko:rusko=3:2</p>
     30
     31 \times /body>
     32 \times / \text{html}33
```
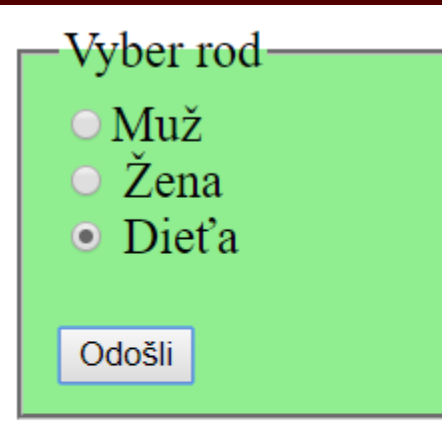

#### Vybral si si rod: Detský

© Ing.Drgo Pavel, 14. február 2018, streda, 18:28, slovensko: rusko=3:2

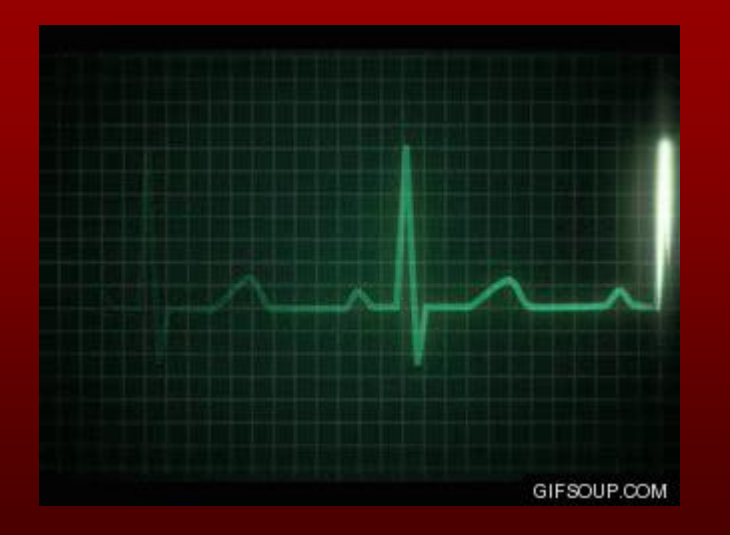

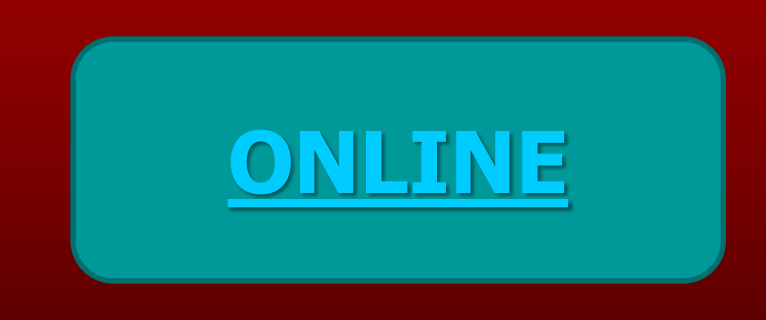

inputradioKomplet.html

# Zaškrtávacie políčko

Robla

**<input type = "checkbox">**

Začiarkavacie políčka umožňujú používateľovi vybrať "ZERO" alebo VIAC volieb z obmedzeného počtu možností.

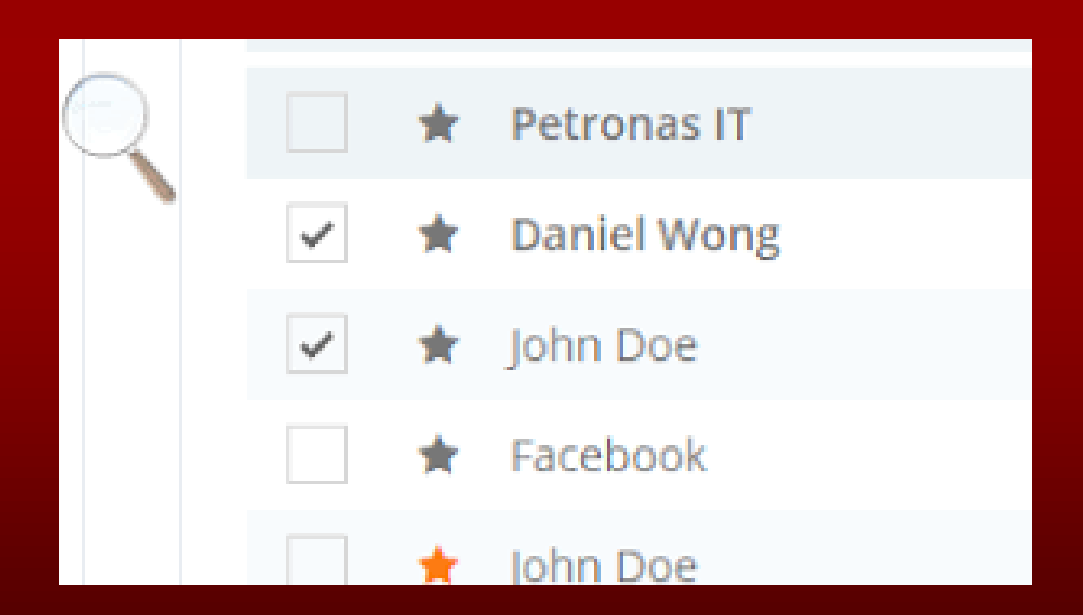

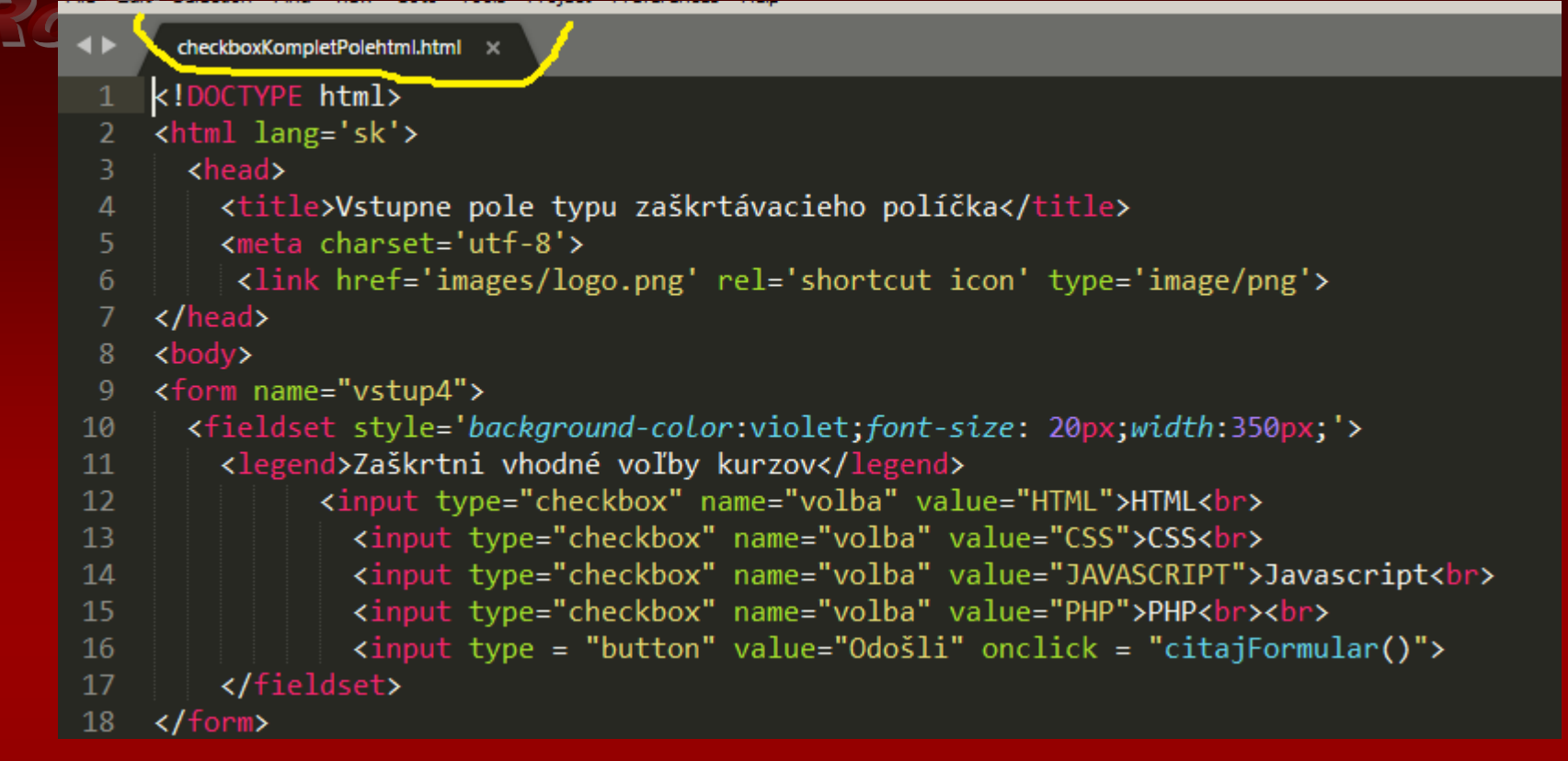

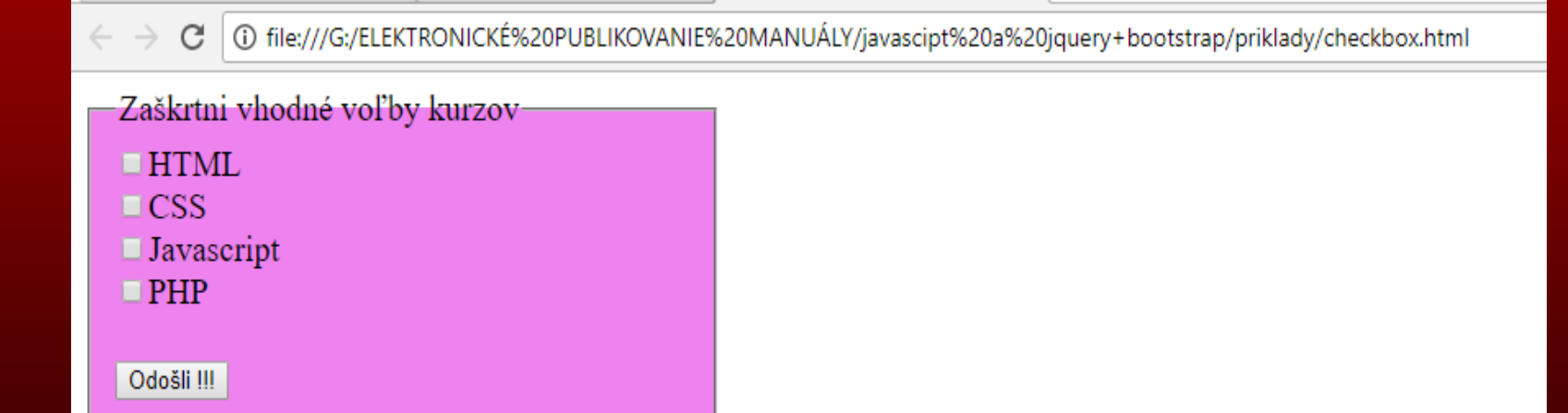

```
R_0 eller
                    checkboxKompletPolehtml.html ×
             . .
                  <!DOCTYPE html>
                  <html lang='sk'>
                    <head>
                      <title>Vstupne pole typu zaškrtávacieho políčka</title>
                      <meta charset='utf-8'>
                       <link href='images/logo.png' rel='shortcut icon' type='image/png'>
                  </head>
                  <body>
                  <form name="vstup4">
                      <fieldset style='background-color:violet;font-size: 20px;width:350px;'>
             10<sub>1</sub><legend>Zaškrtni vhodné voľby kurzov</legend>
             11<input type="checkbox" name="volba" value="HTML">HTML<br>
             12<sub>1</sub><input type="checkbox" name="volba" value="CSS">CSS<br>
             13<sub>1</sub><input type="checkbox" name="volba" value="JAVASCRIPT">Javascript<br>
             14
                                   <input type="checkbox" name="volba" value="PHP">PHP<br>
             15
                                   <input type = "button" value="Odošli" onclick = "citajFormular()">
             16
                      </fieldset>
             17<sup>2</sup></form>
             18
             19
                  <script>
                      function citajFormular()
             20
             21var volba = document.forms[0];/*Na vyhodnotenie viacerých volieb som použil "pole"*/
             22<sub>2</sub>var txt = "";
             23
                           var i;/*Počitadlo opakovaní)*/
             24
                           for (i = 0; i < volba.length; i++)
             25
             26
             27
                                      if (volba[i].checked) {
                                         txt = txt + volba[i].value + "";28
             29
                                     ł
             30
             31document.getElementById("demo1").innerHTML = "Zvolil si si tieto možnosti:";
             32<sub>2</sub>document.getElementById("demo2") . innerHTML = txt;33
             34
                   </script>
                  <br><br>
             35 -<span id="demo1"></span>
             36
             37 <span style = 'color:red;' id="demo2"></span><br><br>
                 <p>&copy; Ing.Drgo Pavel,14.február 2018,streda,18:28,slovensko:rusko=3:2</p>
             38
                 </body>
             39
                 \langle/html>
             40
             41
```
### Robla

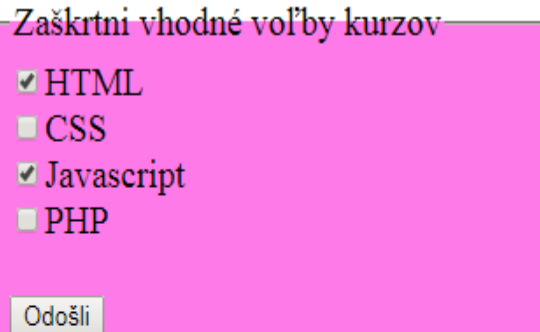

Zvolil si si tieto možnosti: HTML JAVASCRIPT

 $\mathbb O$ Ing.<br>Drgo Pavel, 14. február 2018, streda, 18:28, slovensko:<br/>rusko=3:2

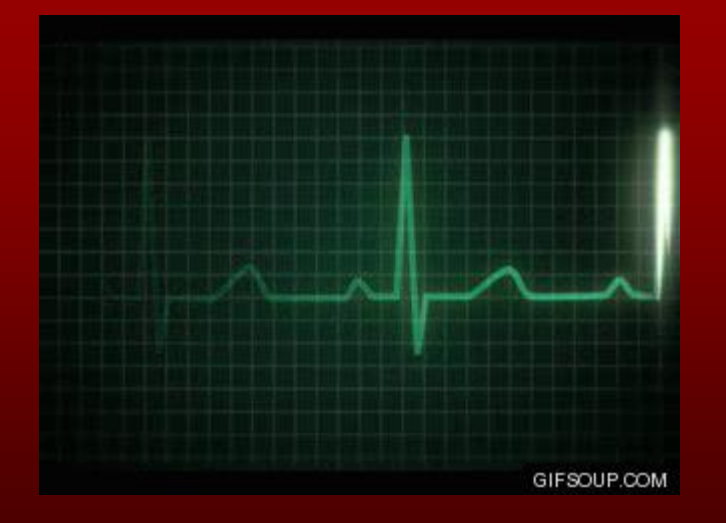

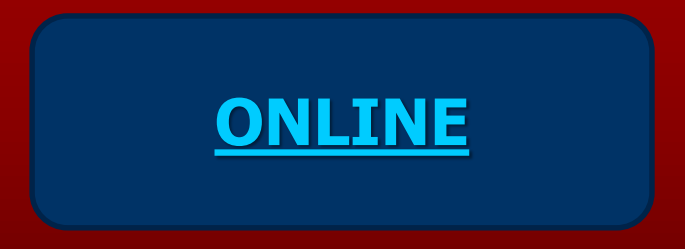

#### checkboxKompletPolehtml.html

# Vstupné pole typu rozsah(range) **<input type="range">**

- definuje ovládací prvok pre zadanie čísla, ktorého presná hodnota nie je dôležitá (poloha posuvníka)
- Predvolený rozsah je 0 až 100.

RoBla

- Môžeme však nastaviť obmedzenia,
- čísla sa prijímajú s atribútmi min, max a step(any-akýkoľvek)

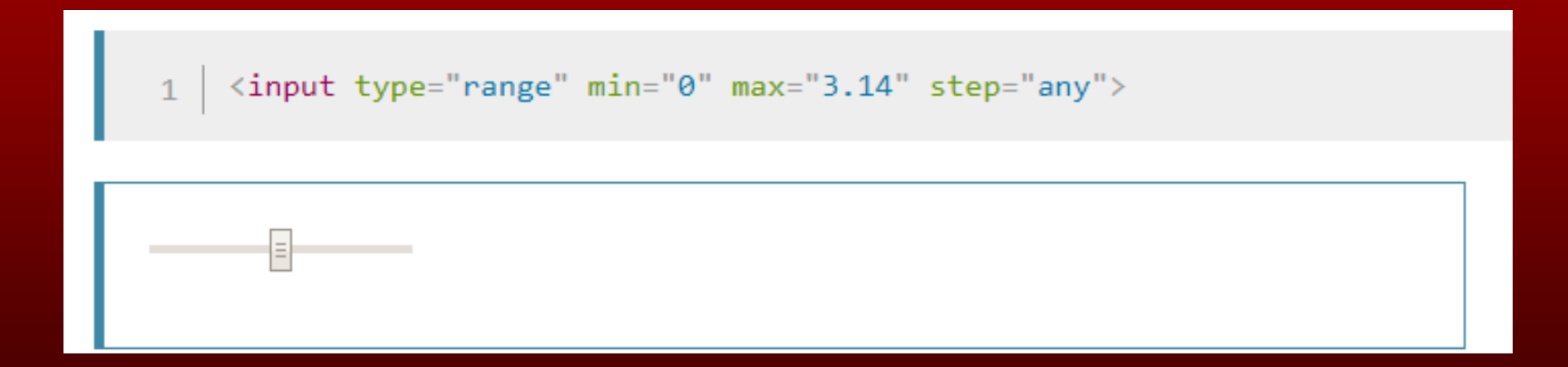

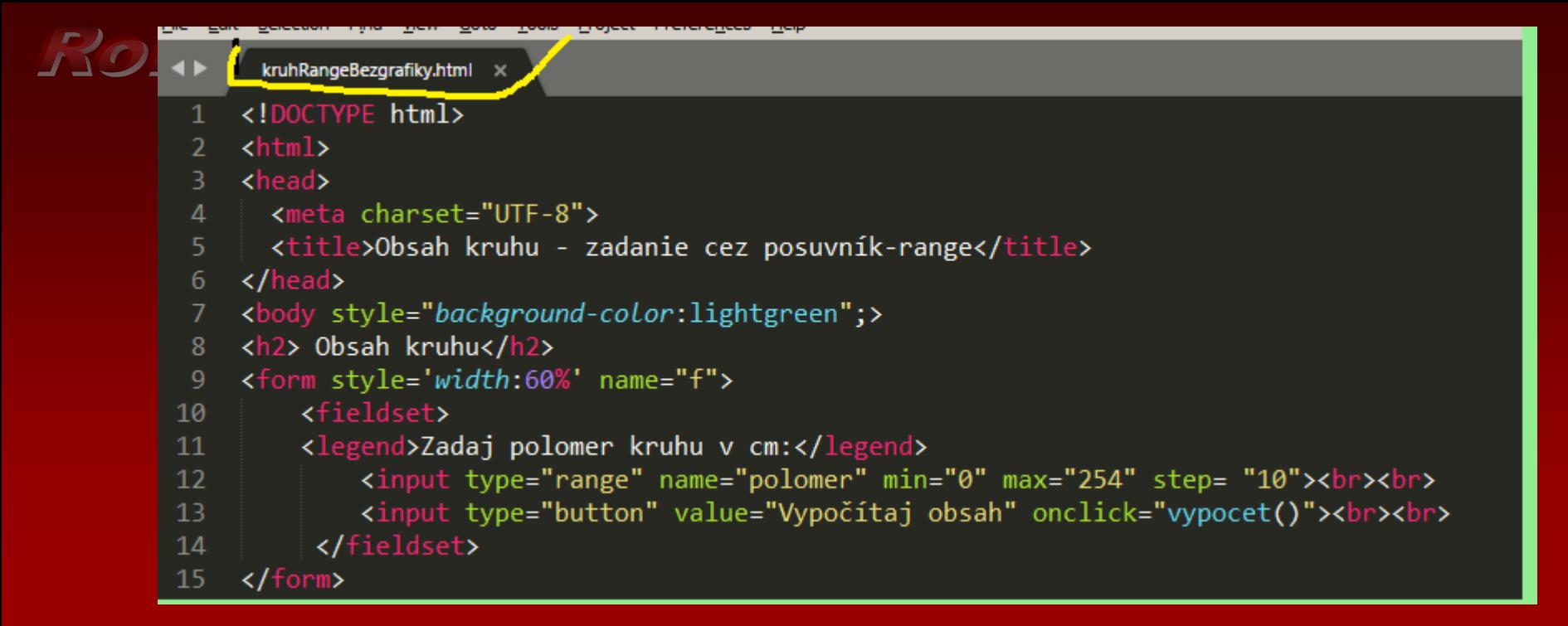

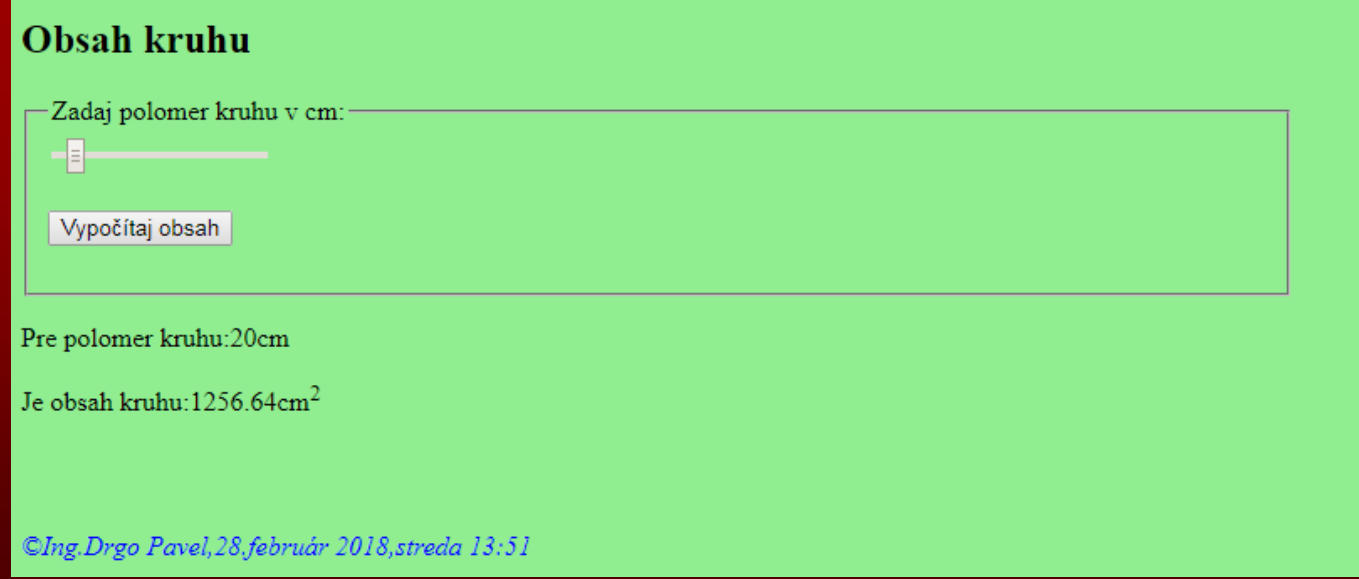

```
\blacktriangleleftkruhRangeBezgrafiky.html <
     <!DOCTYPE html>
 \mathbf{1}\hbox{\tt <html>}<head>
    <meta charset="UTF-8">
 \overline{4}<title>Obsah kruhu - zadanie cez posuvník-range</title>
 5.
     </head>
 6
     <body style="background-color:lightgreen";>
 7
     <h2> Obsah kruhu</h2>
 8
     <form style='width:60%' name="f">
 \overline{9}<fieldset>
10
         <legend>Zadaj polomer kruhu v cm:</legend>
11<input type="range" name="polomer" min="0" max="254" step= "10"><br><br>
12<input type="button" value="Vypočítaj obsah" onclick="vypocet()"><br><br>
13</fieldset>
14
     \langle/form>
15<sub>1</sub><script>
16
         function vypocet()
17
             \{ var r, S;18
             r = parseFloat(document.f.polomer.value);19
             /*Funkcia parseFloat zmení obsah v poli R na číslo*/
20
21
             S = Math. round(100*Math.PI*r*r)/100;/*Math.round (x) vracia hodnotu x zaokrúhlenú na svoje najbližšie celé číslo:*/
22
23
             /*Math.PI; returns 3.141592653589793*/
             document.getElementById("demo1").innerHTML = "Pre polomer kruhu: "+ r + "cm";24
             document.getElementById("demo2") . innerHTML = "Je obsah kruhu: " + S + "cm(sup>2s/sup>";25
26
27
     </script>
    <p id="demo1"></p>
28
     <p id="demo2"></p><br><br>
29
    <p style='color:blue;font-style: italic;'>&copy;Ing.Drgo Pavel,28.február 2018,streda 13:51</p>
30
     \langle /body\rangle3132
     </html>
```
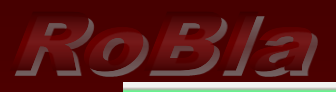

#### **Obsah kruhu**

-Zadaj polomer kruhu v cm:-

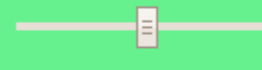

Vypočítaj obsah

Pre polomer kruhu: 130cm

Je obsah kruhu: 53092.92cm<sup>2</sup>

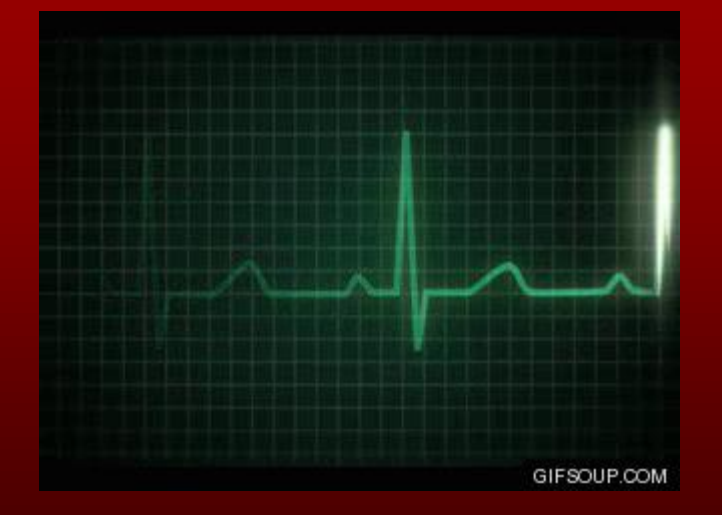

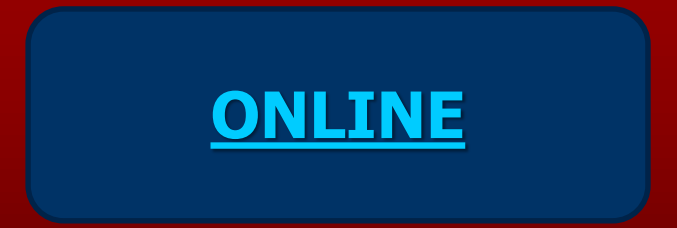

#### kruhRangeBezgrafiky.htmll

```
\blacktriangleleftkruhObsahlDrangeSgrafikouVyborne.html x
    <!DOCTYPE html>
\mathbf{1}\overline{2}<html>
    <head>
 3
      <meta charset="UTF-8">
 5
        <title>Kruh - zadanie cez posuvník-range s grafikou</title>
 6
     </head>
    <body>
      <form name="f">
 8
         <fieldset style='background-color: lightyellow'>
         <legend>Zadaj polomer kruhu v pixeloch: </legend>
10
             <input type="range" name="polomer" min="0" max="200" step= "10"><br><br>
11
12<input type="button" value="Zobraz kruh!!!" onclick="vypocet()">
13<input type="button" value="Zmaž plátno!!!" onclick="zmaz()">
14
          </fieldset>
15
     </form><br><br>
16
        <script>
17
         function vypocet(){
18
           var c = document.getElementById("myCanvas");var polomer = document.f.polomer.value;
19
20
           var ctxt = c.getContext("2d");
           ctx.beginPath();
21
22
           ctx.arc(350, 200, polomer, 0, 2 * Math.PI);
23
           ctx.stroke();
24
25
           function zmaz()var canvas = document.getElementById("myCanvas");
26
             var ctxt x = canvas.getContext("2d");
27
             ctx.fillStyle = "white";28
29
             ctx.fillRect(0,0,700,400);30
31
     </script>
      <canvas id="myCanvas" width="700" height="400" border="1px solid black"><br>
32
       <p>&copy;Ing.Drgo Pavel,8.marec 2018,štvrtok,17:32,Vasil Špirko prehovoril</p>
33
      \langle /body\rangle34
35
      \langle/html>
```
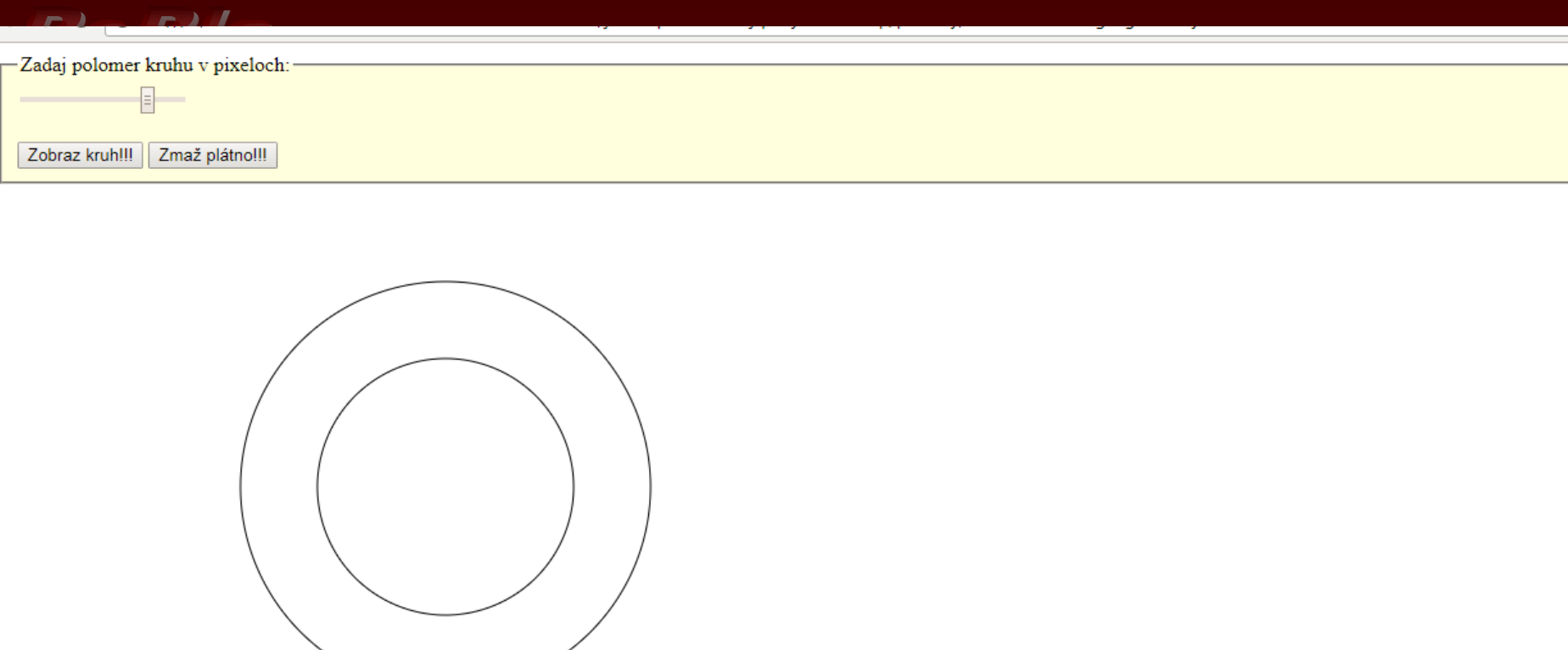

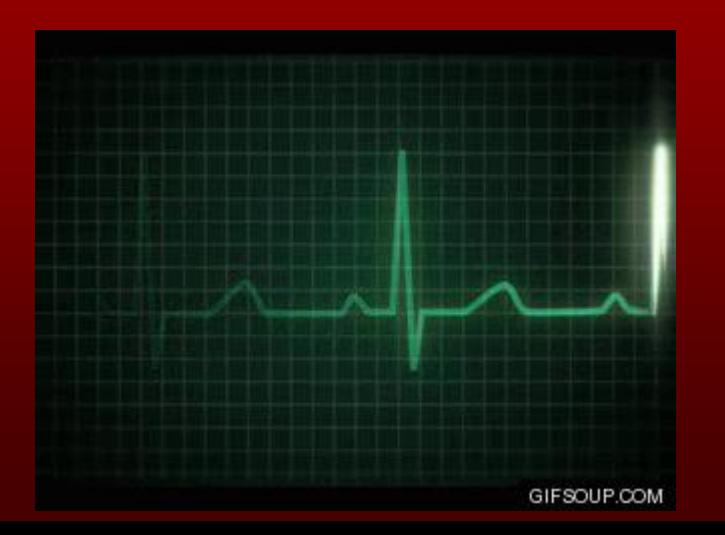

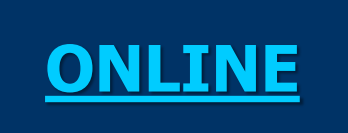

### kruhObsahIDrangeSgrafikou.html

■ Vstup typu čislo

RoBla

# **<input type="number">**

### **Možné varianty:**

- <input type="number" name="quantity" min="1" max="5">
- Predchádzajúci príklad zobrazuje číselné vstupné pole, do ktorého môžete zadať hodnotu od 1 do 5
- <input type="number" name="points" min="0" max="100" step="10" value="30">

Predchádzajúci riadok zobrazí číselné vstupné pole, v ktorom môžete zadať hodnotu od 0 do 100 v krokoch po 10. Predvolená hodnota je 30:Hodnota: 30 Submit

# Prvky formulára

### Select a option - rolovacia ponuka

<select id="mySelect" size=4> <option value="hodnota1" selected>text1</option> <option value="hodnota2">text2</option> <option value="hodnota3">text3</option> <option value="hodnota4">text4</option> </select>

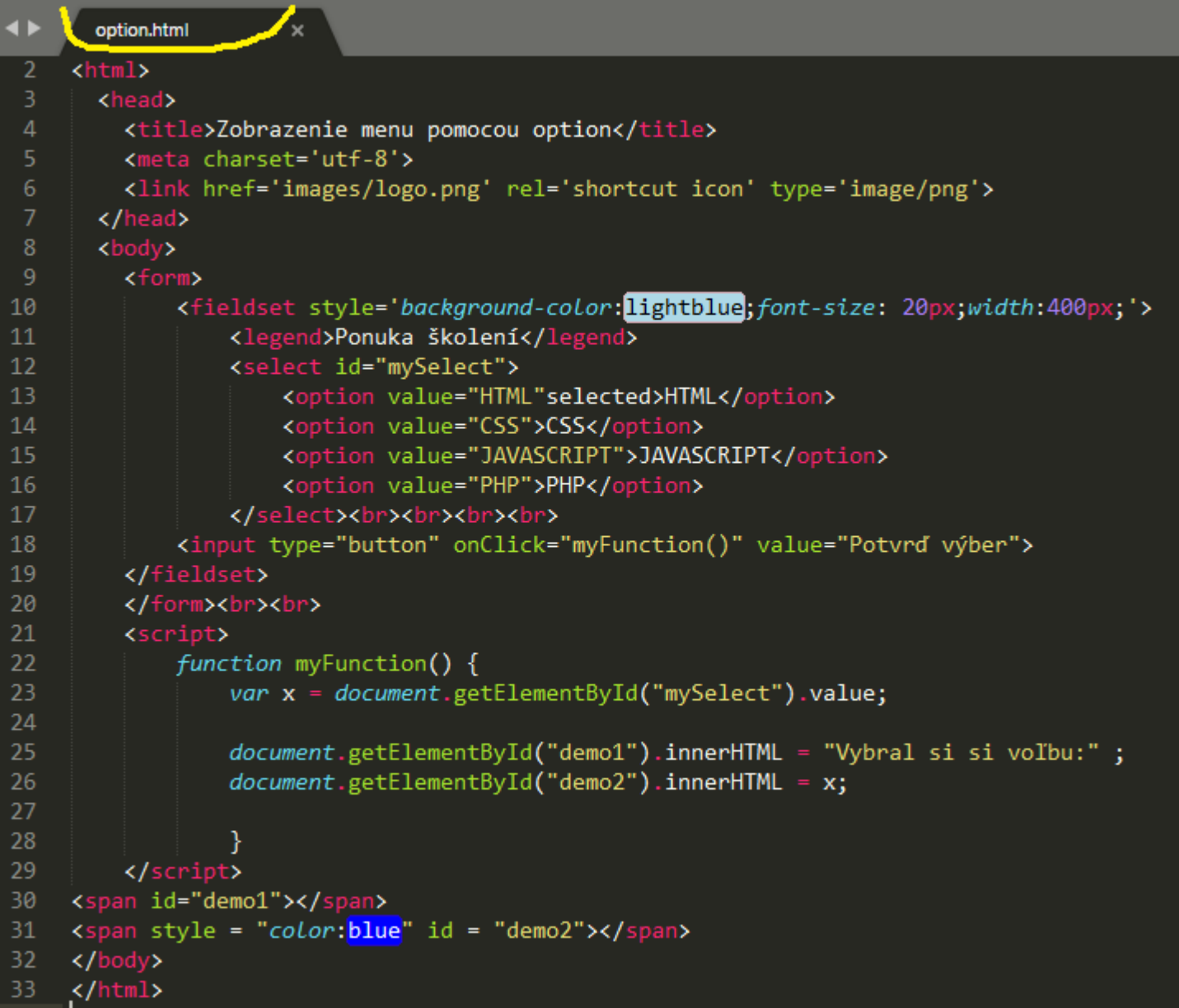

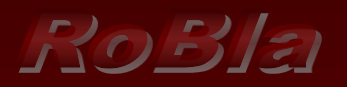

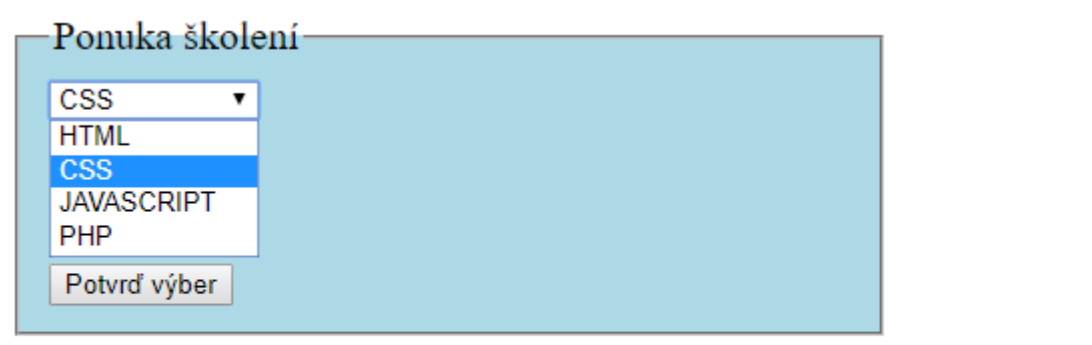

Vybral si si voľbu: CSS

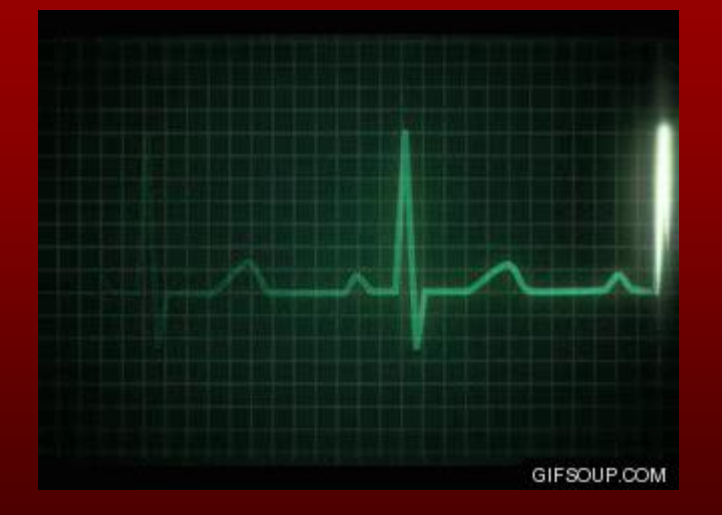

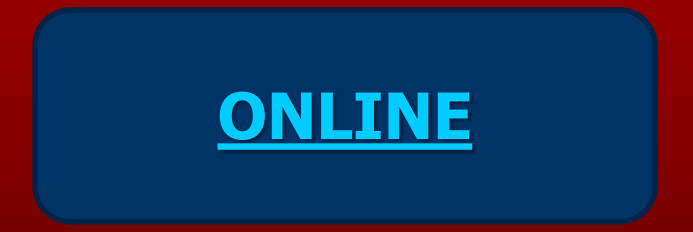

#### option.html

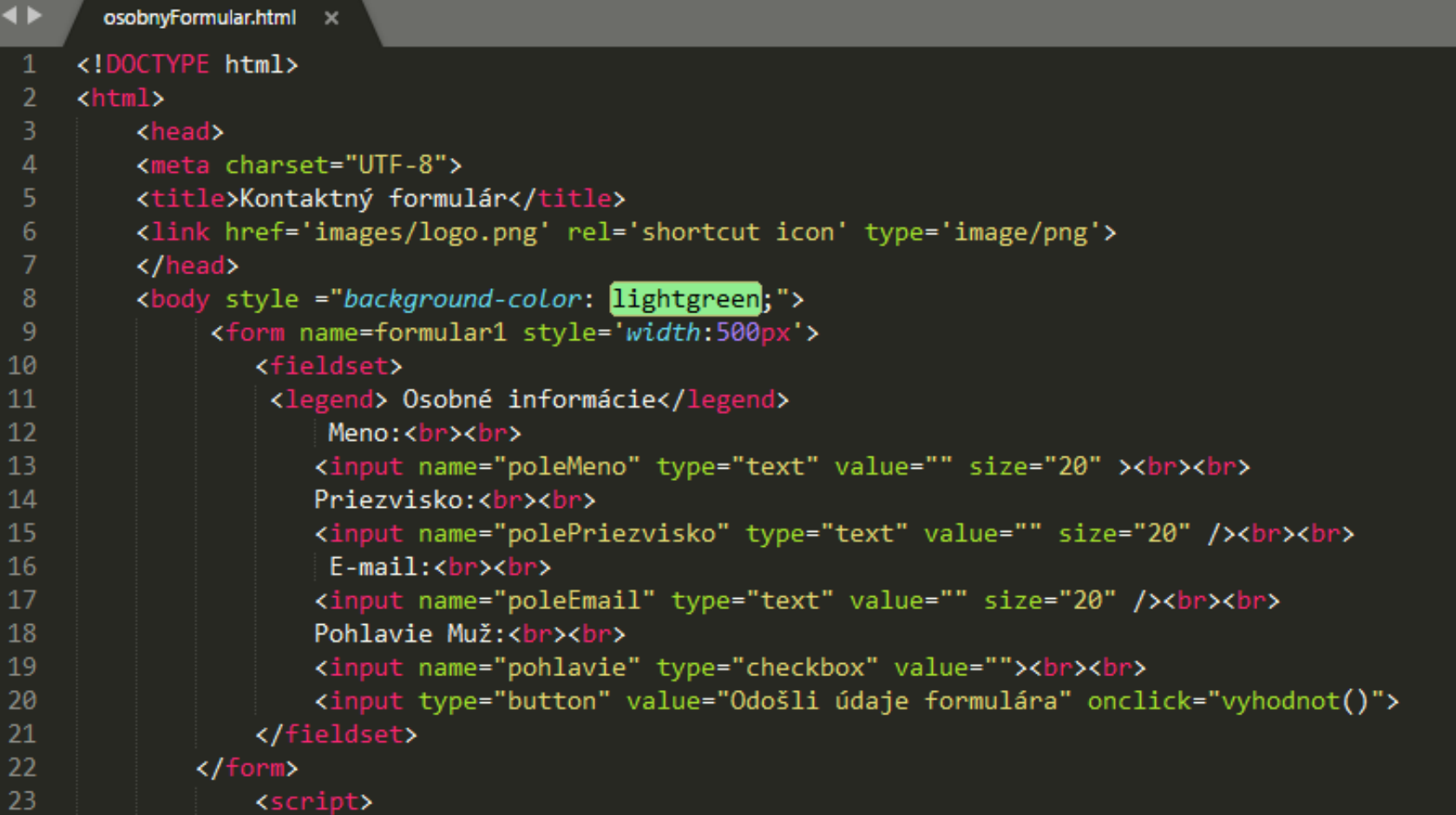

Stránka pokračuje na ďaľšom slide.........

RoBIa Pokračovanie z predch.snimky

| $\blacktriangleleft \blacktriangleright$ |                  | osobnyFormular.html × |  |
|------------------------------------------|------------------|-----------------------|--|
| 22                                       | $\langle$ /form> |                       |  |
| 23                                       |                  | <script></script>     |  |

-55

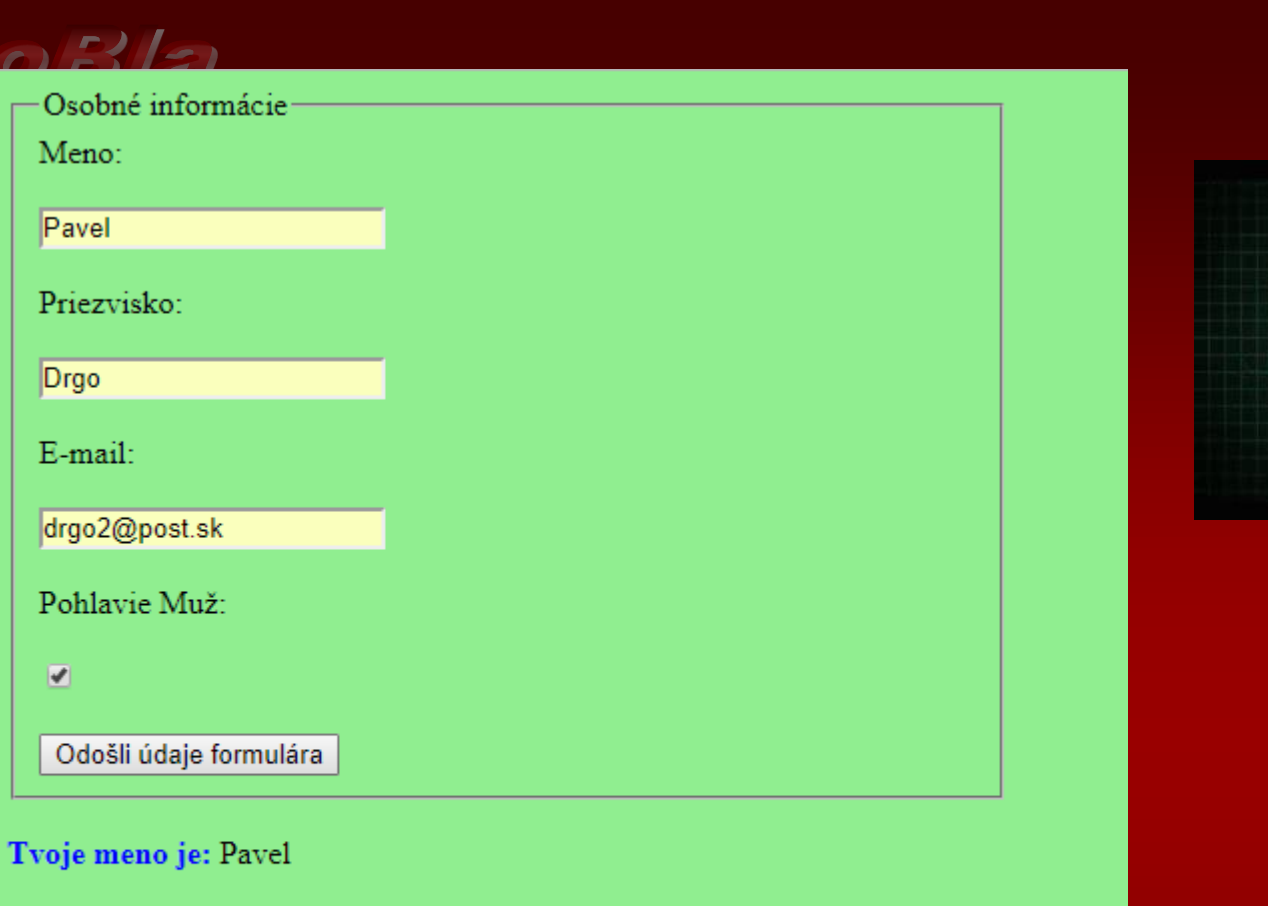

# GIFSOUP.COM

Tvoje priezvisko je: Drgo

Tvoje email je: drgo2@post.sk

Pohlavie: Muž

### osobnyFormular.html

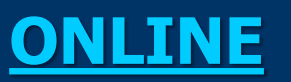